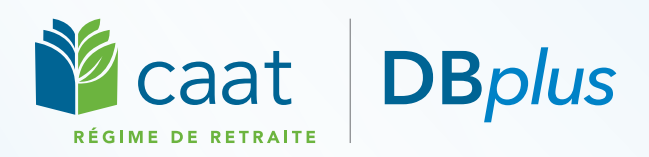

# Renseignement, envoi, accumuler

# **Effectuez votre rachat en trois étapes**

Souhaitez-vous augmenter votre rente? Vous pouvez le faire en effectuant un rachat, il n'y a rien de plus simple!

Si vous accumulez une rente aux termes de DBplus, vous pouvez effectuer un rachat si :

 vous avez déjà participé à un régime de retraite agréé canadien (que les fonds se trouvent dans l'ancien régime ou qu'ils aient été transférés);

#### **OU**

 vous avez travaillé pour un employeur participant au Régime des CAAT avant votre adhésion (p. ex. à temps partiel ou à titre contractuel);

#### **OU**

 $\Box$  à tout moment au cours de votre participation, vous avez bénéficié d'un congé non payé ou d'un congé légal (p. ex. un congé parental) et il s'est écoulé plus de six mois depuis la fin de ce congé;

#### **OU**

vous avez quitté le Régime des CAAT et vous avez transféré la valeur de rachat hors du Régime, ou vous avez reçu un remboursement de vos cotisations plus les intérêts.

Bien que chaque rachat soit unique, ils passent tous par trois étapes : **renseignement, envoi et accumuler**. Lisez la suite pour découvrir ce que vous devez faire et savoir à chaque étape.

**N'attendez pas!** Il faut compter entre six et neuf mois, voire plus, pour effectuer la plupart des rachats.

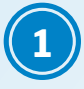

### **1 Renseignement : obtenez une estimation et téléchargez le formulaire de demande**

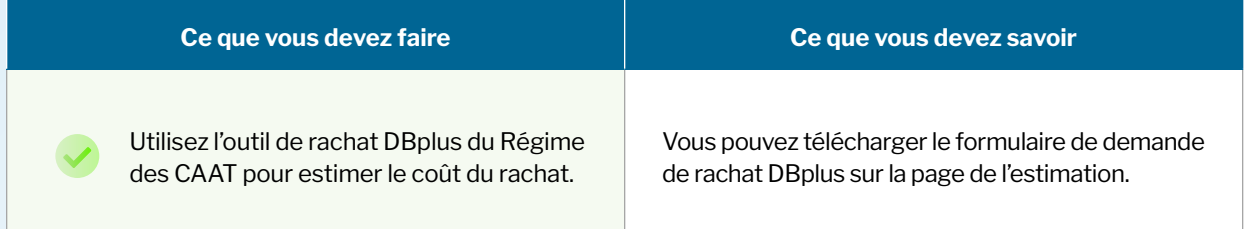

Vous n'avez pas à prendre de décision définitive concernant le rachat avant la fin de l'étape suivante.

# **2 Envoi : soumettez votre demande de rachat et recevez votre trousse de rachat**

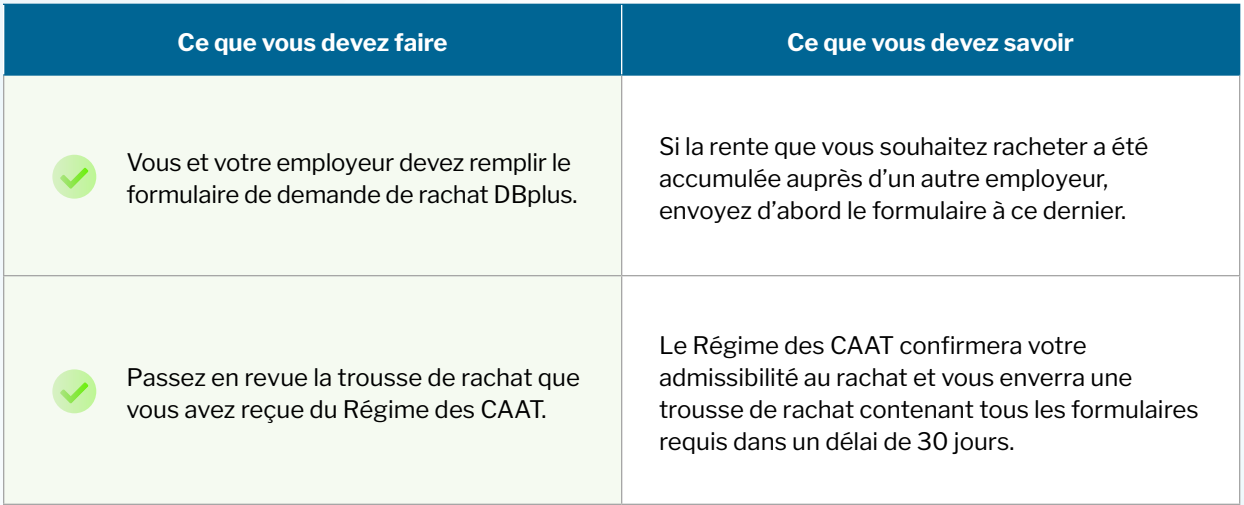

Vous pouvez maintenant consulter tous les renseignements et décider si un rachat vous convient. Êtes-vous prêt à passer à la prochaine étape?

# **3 Accumuler : organisez le transfert des fonds et recevez la confirmation**

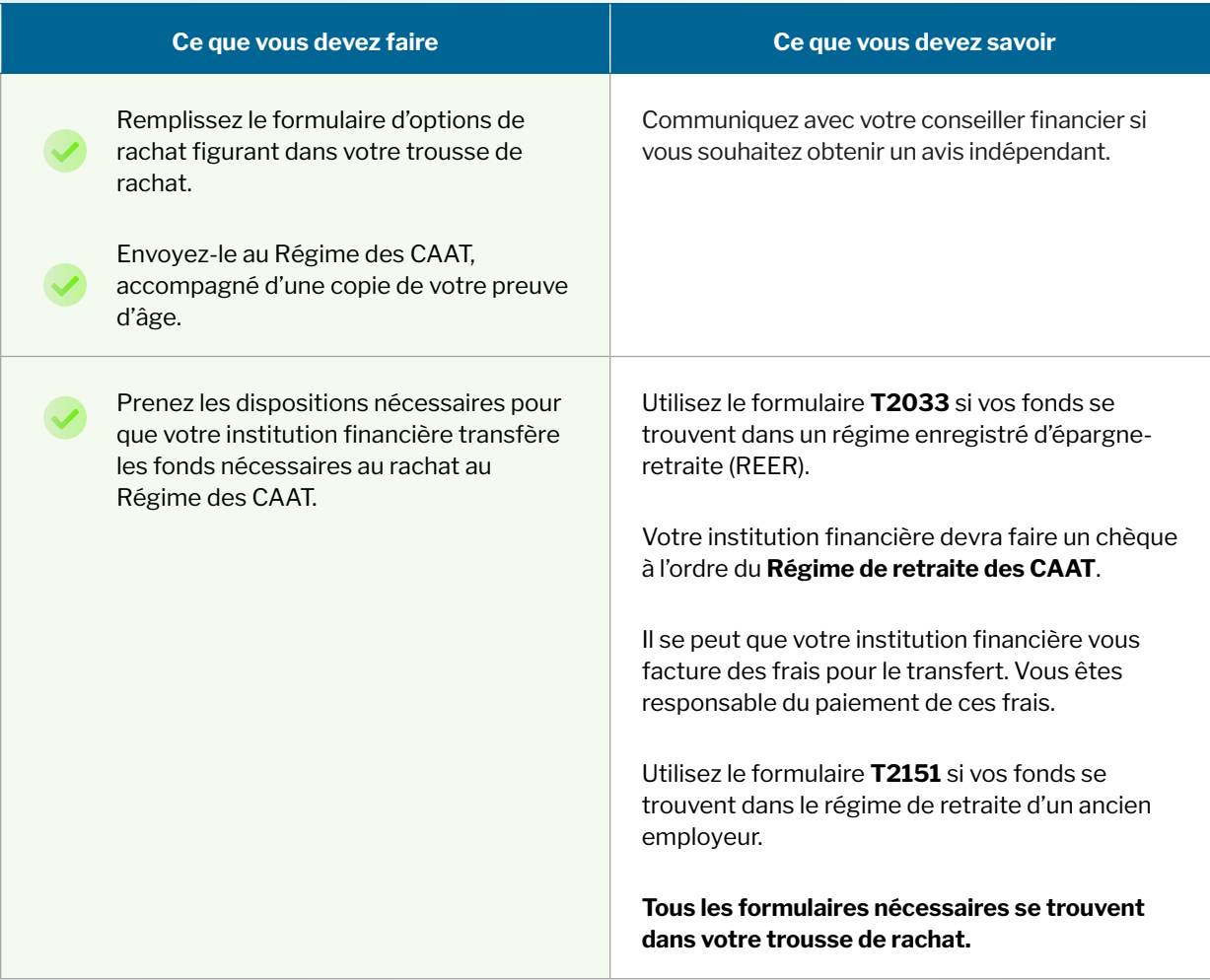

Vous devez effectuer le transfert de fonds dans les 90 jours suivant la réception de la trousse de rachat, faute de quoi vous devrez recommencer la procédure.

## **Confirmation du rachat**

Votre rente a augmenté! Le montant de votre rente plus élevée sera reflété dans vos dossiers dans les 30 jours suivant la réception de votre paiement intégral. Connectez-vous à **[Ma Pension](https://caatprdportal.b2clogin.com/caatprdportal.onmicrosoft.com/b2c_1a_signuporsignin/oauth2/v2.0/authorize?client_id=3a59b431-b47a-4fbc-833b-82b18b2cd87b&redirect_uri=https%3A%2F%2Fmember.caatpension.ca%2Fsignin-oidc&response_type=id_token&scope=openid%20profile&response_mode=form_post&nonce=638379944677142106.YWI1YzA1MGUtZjRlOC00MWMxLWE2YzMtNDVmZGJhNzVhZTcxYzBkMzkxOWEtNDM3ZC00MWVmLTgxNWQtMWEzMjU5MzI3OGVk&client_info=1&x-client-brkrver=IDWeb.1.8.2.0&ui_locales=fr-ca&state=CfDJ8Fo5FYDt-N5FlFfykx-DUxNkLXmrt-2cHkSB5PcsjmvcgLw8JhDsfcTS5CJSZ3so-PkPYJh94NCfYKtpT9iaSFG0CWLU05y4v85_b6aX4XXIBLc_k0NFHRsl9DYcDWzlcmOqTWdbTwwbbLZbghKHu8VtTIacklA1jKcz9K5jQPgr8BQ_IYmPa9uQ9gzGvJCN59WTylKHLGy9wZ9sw-TF1kax2Q6L02hrobMekJvHkbrmS7-hvLNbnGVyzEXDpReYZQS1YNAax3dBHvZQ-DJN1r8Er7HjYBsjrbx-VSurHJid14wIiMmSTVuffRN9hP3V5qJyo0BaNShcyfPer8OFHGc&x-client-SKU=ID_NETSTANDARD2_0&x-client-ver=5.5.0.0)** pour voir l'impact de votre rachat.

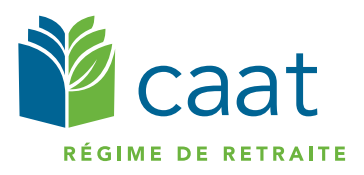

250, rue Yonge bureau 2500, C.P. 40 Toronto (Ontario) M5B 2L7

**Sans frais :** 1 866 350-2228 **Téléphone :** 416 673-9000 member@caatpension.ca **www.caatpension.ca**